# **Novinky v programu MSklad 1.45**

# *Vylepšení tisku grafického jídelníčku pro alergeny*

Popis: Tisk grafického jídelníčku pro alergeny je vylepšen o další možnosti a varianty tisku. Tuto novinku uvítají především uživatelé s větším počtem druhů jídel, kterým se jídelníček vešel obtížně na stránku pro tisk. Hlavní novinky pro tisk jídelníčku: *možnost tisknout alergeny na samostatném řádku jinou velikostí písma než názvy jídel možnost změnit odsazení jídelníčku vzhledem k okrajům stránky možnost rozdělit jídelníček až na tři stránky pro různé dny v týdnu funkce Editace jídelníčků je integrována do dialogu pro tisk jídelníčku možnost vytvořit pro jídelníček uživatelskou sestavu (servisní funkce přes HL VIS) převod názvů jídel na malá písmena (pokud jsou v tabulce Jídelníčky psány velkým písmem) nová pozadí jídelníčků s větším prostorem pro tisk názvů a alergenů* 

Nastavení: není potřeba.

Umístění: **. Fisk jidelníčku G** 

Modul: standardní součást programu.

Návod: neuvedeno.

## **Nastavení sestavy grafického jídelníčku**

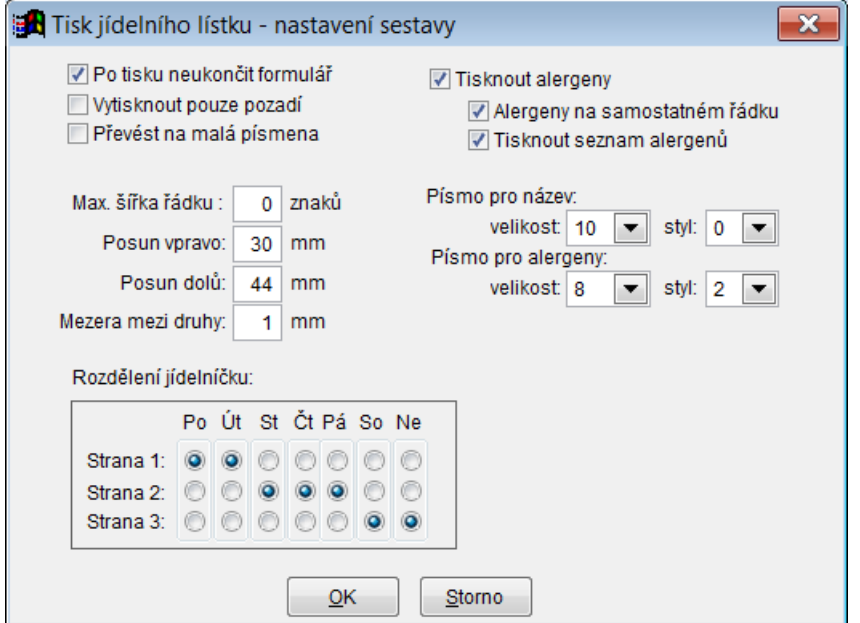

# *Kombinace ručního a automatického vyplnění alergenů při Editaci jídelníčků*

- Popis: Program umožňuje kombinovat ruční a automatické vyplnění alergenů při Editaci jídelníčků. Například normujeme obědy, ale pro dopolední a odpolední svačiny děláme výdejku ručně. Pak pro obědy přenášíme alergeny pomocí použitých receptur, a pro svačiny vyplníme názvy jídel a alergeny ručně.
- Nastavení: musí být nastaveno **Ruční** vyplnění alergenů.
- Umístění: **. Editace jidelničků**
- Modul: modul Normování.

#### Návod: kap. **21.2.6 Kombinace ručního a automatického vyplnění alergenů**.

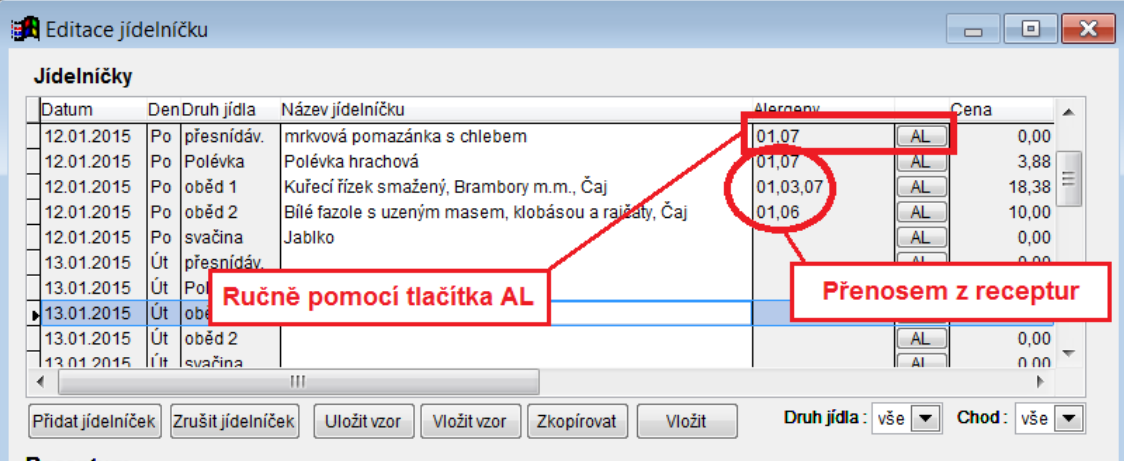

## **Možné vyplnění alergenů**

# *Tisková sestava Spotřeba materiálu po skupinách*

- Popis: Nová sestava, která umožňuje vytisknout celkovou spotřebu jednotlivých surovin pro jednotlivé skupiny strávníků. Tato sestava byla do programu přidána z důvodu požadavků pracovníků ČŠI, kteří tyto údaje na jídelnách v některých regionech vyžadují.
- Nastavení: není potřeba.

Umístění: **Výdejky – Tisk - Spotřeba materiálu po skupinách** 

Modul: standardní součást programu.

Návod: neuvedeno.

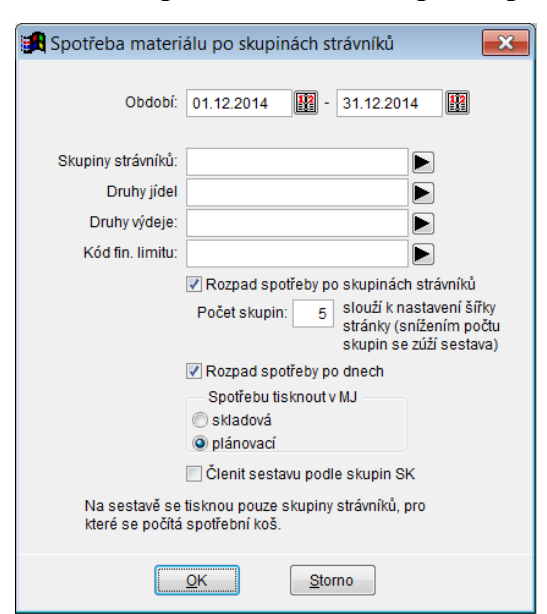

## **Nastavení TS Spotřeba materiálu po skupinách**

# *Možnost importu nových vzorových receptur a jídelníčků pro MŠ*

- Popis: Do programu lze z internetu stáhnout vzorové jídelníčky a jim odpovídající receptury pro mateřské školy. Import zahrnuje druhy jídel **Přesnídávka**, **Oběd** a **Svačina** (režim MŠ) Pro tyto druhy jídel lze pak též naimportovat jídelníčky na celý rok dopředu. Autorem receptur a jídelníčku je MUDr. Kamila Procházková.
- Nastavení: není potřeba. Na import receptur a jídelníčku doporučujeme asistenci pracovníka VIS

Umístění: *- Různé - Import receptur pro ČR* 

Modul: Jídelníčky: standardní součást programu, receptury: modul Normování.

Návod: neuvedeno.

## **Vzorový týdenní jídelníček**

#### od 01.09.2015 do 05.09.2015

#### Úterý 1.9.2015

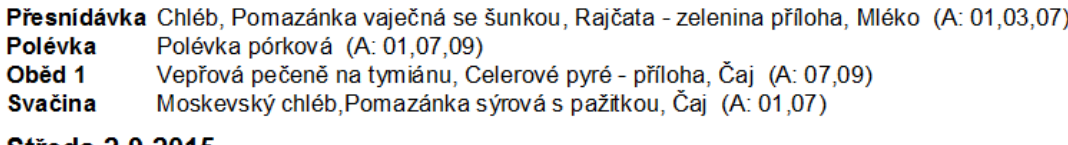

#### **Středa 2.9.2015**

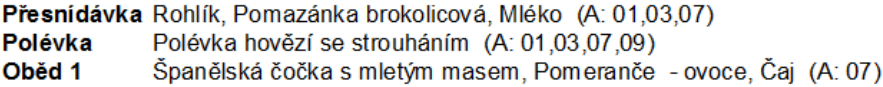

**Svačina** Třešňová bublanina, Banánový kokteji (A: 01,03,07)

### Čtvrtek 3.9.2015

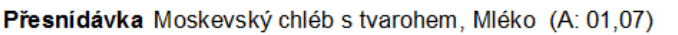

- Polévka Krémová hrášková polévka s vejcem (A: 01,03,07)
- Oběd<sub>1</sub> Kuře po provensálsku, Kuskus - příloha, Broskve - ovoce, Domácí oranžáda
- **Svačina** Mléčná krupice s malinovou omáčkou, Káva bílá (A: 01,07)

#### Pátek 4.9.2015

Přesnídávka Chléb, Pomazánka tvarohová s mrkví, Mléko (A: 01,07)

- Polévka Polévka drožďová (A: 01,03,07,09)
- Oběd<sub>1</sub> Hovězí pečeně na houbách, Bramborová kaše - příloha, Jogurtový pohár s hruškami a badyánem, Čaj (A:  $01.07)$

**Svačina** Rohlík, Bylinkové máslo, Plátkový sýr, Káva bílá (A: 01,03,07)

Jídla obsahují alergeny, jejich čísla jsou uvedeny v závorce za názvem jídelníčku.

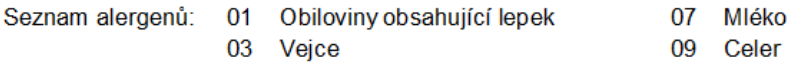

# *Označení skladové karty "nekontrolovat na alergeny"*

- Popis: Program kontroluje při některých operacích, zda jsou pro skladovou kartu definovány alergeny či nikoliv. U skladových karet materiálů, pro které neplatí ani jeden ze sledovaných alergenů, lze tuto kontrolu vypnout. Program pak nebude na nevyplněné alergeny upozorňovat, a urychlí se tím práce s programem.
- Nastavení: není potřeba.

## Umístění: *Formulář pro skladovou kartu -* položka **Alergeny**

- Modul: standardní součást programu.
- Návod: neuvedeno.

## **Alergeny příslušné skladové karty – nastavení zákazu kontroly alergenů**

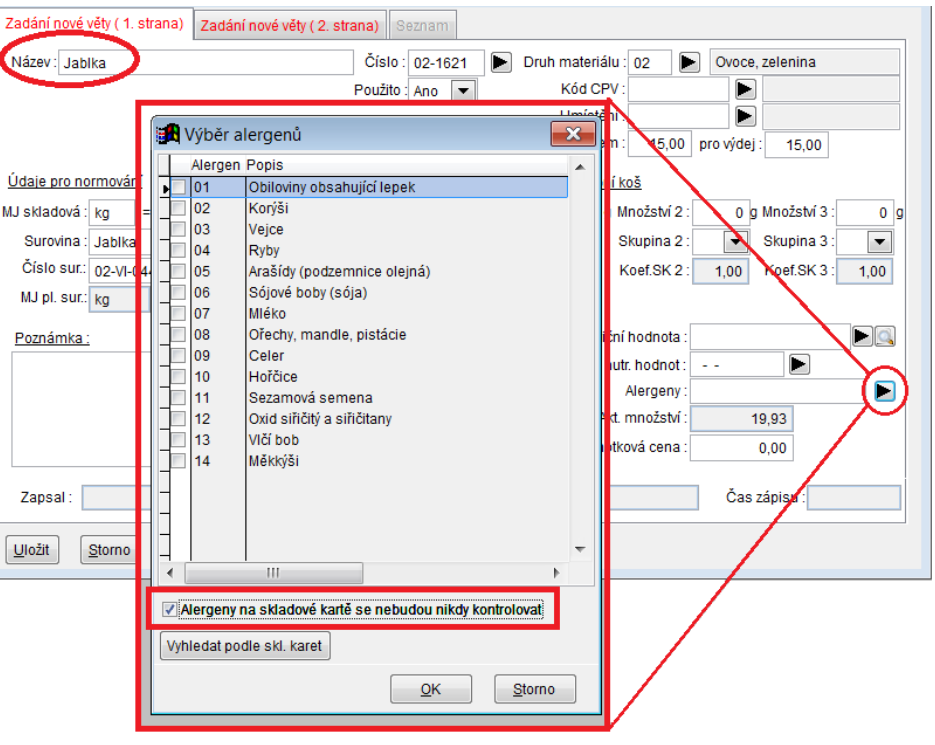

# *Sestava Denní přehled alergenů obsahuje též přehled o zrušených alergenech*

- Popis: Pokud opravená spotřeba dle skutečnosti (žádanka nebo výdejka) na daný den neobsahuje alergeny, které byly původně v jídelníčku uvedeny, zobrazí se tato skutečnost na sestavě **Denní přehled alergenů**. Můžeme tak informovat strávníky s příslušnou alergií, že si mohou dané jídlo odebrat.
- Nastavení: není potřeba.

Umístění: **Juliet Alexandricky** - Tisk - Denní přehled alergenů

- Modul: standardní součást programu.
- Návod: kap. **21.2.5 Tisknu sestavu Denní přehled alergenů**.

**Zrušené alergeny z jídelníčku**

## Přehled alergenů na den: 12.01.2015

přesnídáv.: Pomazánka mrkvová, Chléb

Obiloviny obsahující lepek Mléko

oběd 1: Polévka hrachová Kuřecí řízek smažený, Brambory m.m., Čaj

Obiloviny obsahující lepek Vejce Mléko

oběd 2: Polévka hrachová Bílé fazole s uzeným masem, klobásou a rajčaty, Čaj

Obiloviny obsahující lepek Sójové boby (sója) Mléko

Zrušené alergeny:

Sójové boby (sója)

svačina: **Jablko** 

# *Výběr konkrétní příjemky ve výdejce – opakované zobrazování*

- Popis: Program umožňuje při výdeji materiálu po stisku klávesy *F5* vyvolat seznam všech příjemek daného materiálu, ze kterého si můžeme vybrat konkrétní příjemku pro výdej. To můžeme použít tehdy, když požadujeme ovlivnit cenu výdejky, nebo pokud potřebujeme vydat zboží, kterému se blíží konec expirace. Pokud tuto funkci používáme často, můžeme v programu nastavit, aby se seznam příjemek zobrazil vždy pro každý vydávaný materiál.
- Nastavení: svépomocí.

# Umístění: *- Různé - Nastavení výchozích hodnot* - položka **Zobrazit dialog pro výběr příjemky**.

Modul: standardní součást programu.

Návod: kap. **12.1.31 Výběr příjemek při výdeji materiálu**.

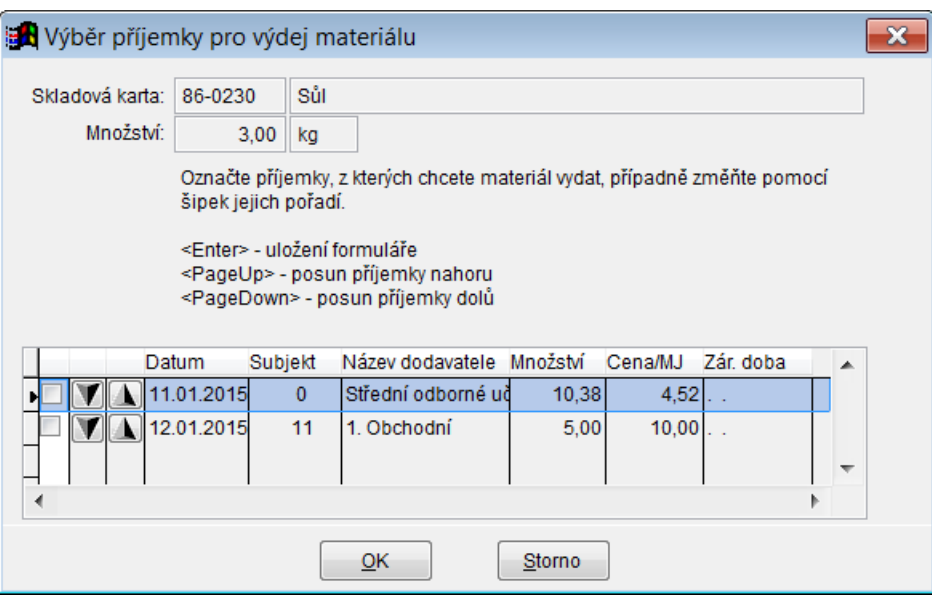

## **Dialog pro výběr příjemky**

# *Oprava žádanky v použité receptuře nebo ve druhu jídla*

Popis: Při opravě žádanky lze nyní zapnout funkci, která zobrazí pro každou položku žádanky množství, která jsou použita ve všech používaných druzích jídel a zároveň ve všech recepturách. Zde taktéž můžeme jednotlivá množství opravit.

> *Pozn.: pro tuto funkci je nutné zobrazení monitoru minimálně 1024x768 (při použití tzv. zvětšených formulářů je nutné rozlišení ještě větší).*

Nastavení: není potřeba.

# Umístění: **Soprava žádanky** - položka Zobrazit přehled množství dle druhů a receptur.

Modul: modul Normování.

Návod: kap. **14.2.28 Oprava žádanky podle druhu jídla nebo podle receptury**.

### **Oprava množství v receptuře nebo ve druhu jídla**

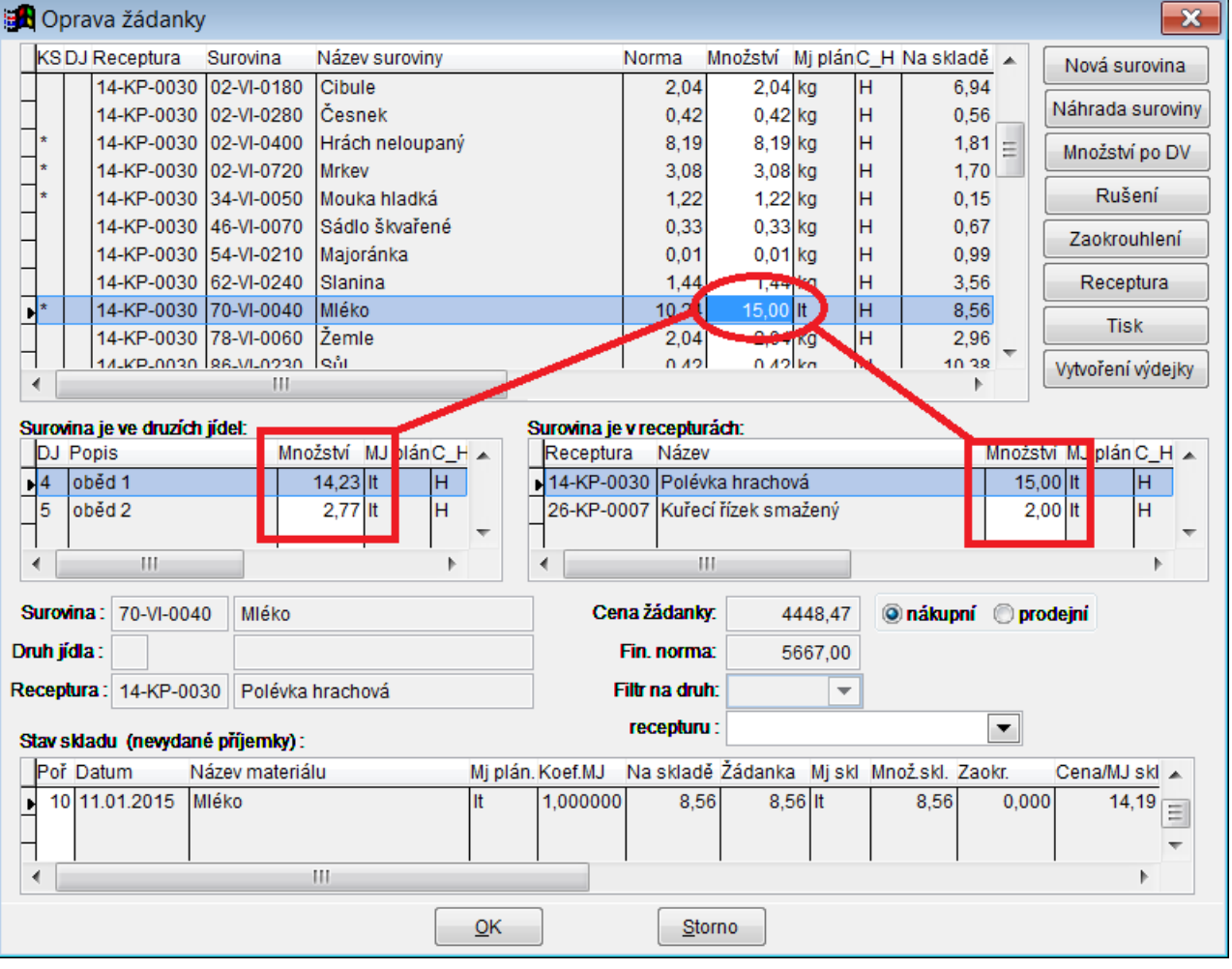

## *Modul Rozvoz stravy do výdejen*

Popis: Modul pro podporu uživatelů, kteří vyváží stravu na odloučené jídelny. Umožňuje importovat počty strávníků z programu Stravné včetně definovaných výdejních míst a tříd (musí být ve Stravném zavedeny a používány). Pak lze tisknout tiskové sestavy pomocí nichž lze naplnit várnice bez nutnosti počítat jednotlivé porce, ale dle celkové hmotnosti vyrobených potravin. Před tiskem sestav je možná nastavit různé filtry a předvolby tak, aby naplnění gastronádob pro vývoz stravy proběhlo snadno a rychle. Vzhledem k tomu, že při plnění nádob je nutné znát hmotnosti porcí a hmotnosti masa, je nutné pro optimální využití tohoto modulu používat též modul **Normování** alespoň do úrovně výběru receptur na daný den.

Nastavení: V programu **Stravné** je nutné používat tzv. **Výdejní místa**. V programu **Stravné** v **Rejstříku strávníků** je doporučeno vyplnit položku **Třída** na kartě strávníka. Je nutný funkční přenos počtů strávníků z programu **Stravné** do programu **MSklad**.

#### Umístění: *Normování – Gastronádoby-počty*.

- Modul: samostatný modul.
- Návod: kap. **24. Rozvoz stravy do výdejen**.

#### **Dodací list pro výdejní místo – nastavení tisku**

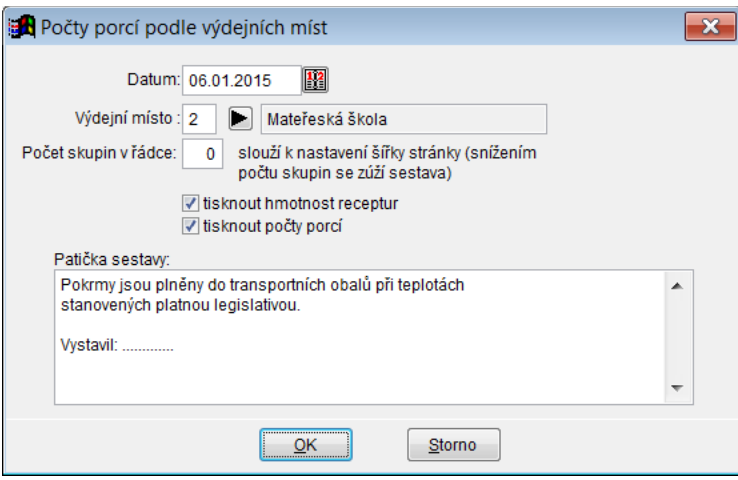

#### **Celkové hmotnosti materiálů pro gastronádoby**

```
Početník receptur pro den : 05.01.2015
Výdejní místo: 2 Mateřeská škola
```

```
Přehled receptur
```
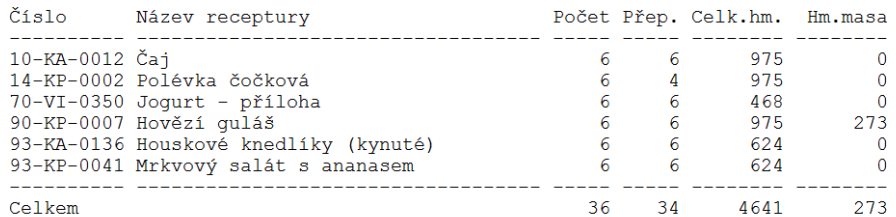